# **Návod na vkládání protokolů z předmětu "Laboratorní technika" přes Moodle**

1. Stránky předmětu **Laboratorní technika** najdete na této adrese (je potřeba se přihlásit, klasické CAS přihlášení): <https://dl2.cuni.cz/course/view.php?id=1816>

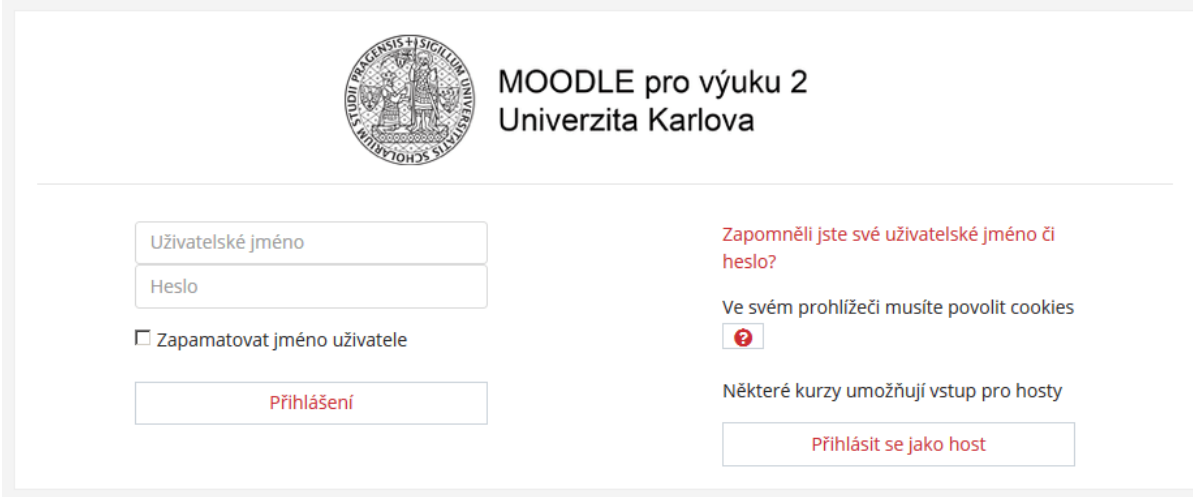

2. Aby bylo možno odevzdávat protokoly, je potřeba se v systému *Moodle* **zapsat do tohoto kurzu**. Tuto možnost naleznete po kliknutí na černé ozubené kolečko vpravo nahoře (vedle nadpisu).

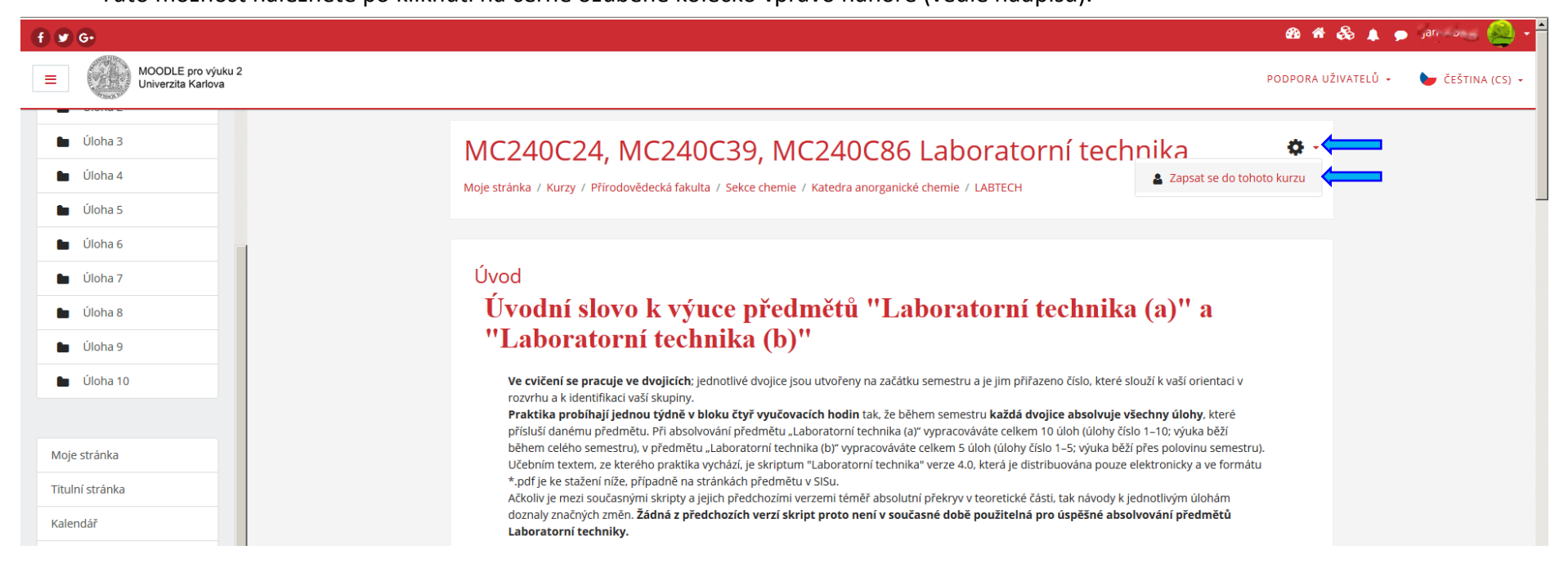

### 3. V dalším okně je možnost "Zapsat sama sebe do kurzu (Student)" a tam tlačítko "Zapsat se do kurzu".

# MC240C24, MC240C39, MC240C86 Laboratorní technika

Moje stránka / Kurzy / Přírodovědecká fakulta / Sekce chemie / Katedra anorganické chemie / LABTECH / Zapsat se do tohoto kurzu / Volby zápisu

### Volby zápisu

### MC240C24, MC240C39, MC240C86 Laboratorní technika

Teacher: Ivana Císařová Teacher: Jan Kotek Teacher: Irena Matulková Teacher: Vladimír Zbranek Jedná se o podpůrné stránky pro výuku předmětů "Laboratorní technika (a)" a "Laboratorní technika (b)". Dané předměty jsou určeny studentům chemických a biologických oborů na Přírodovědecké fakultě Univerzity Karlovy.

 $f(x)$ 

### ▼ Zápis sebe sama do kurzu (Student)

Klíč k zápisu není požadován

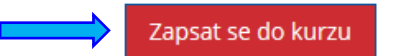

4. Pro vlastní odevzdání protokolu si u příslušné úlohy klikněte na položku "Protokol"

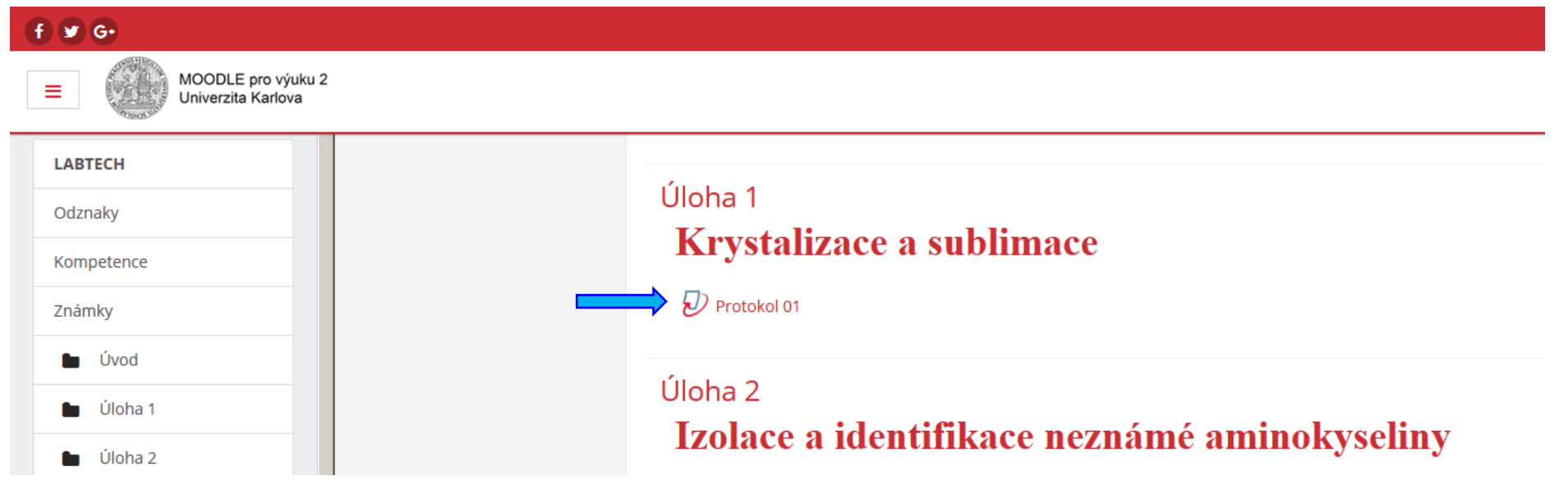

5. Poté se objeví poměrně nepřehledný a barevně zcela nevýrazný formulář, v jehož pravé dolní části je možnost "Odevzdat práci" (doprovázená šedou ikonkou mraku s malou šipkou uvnitř)

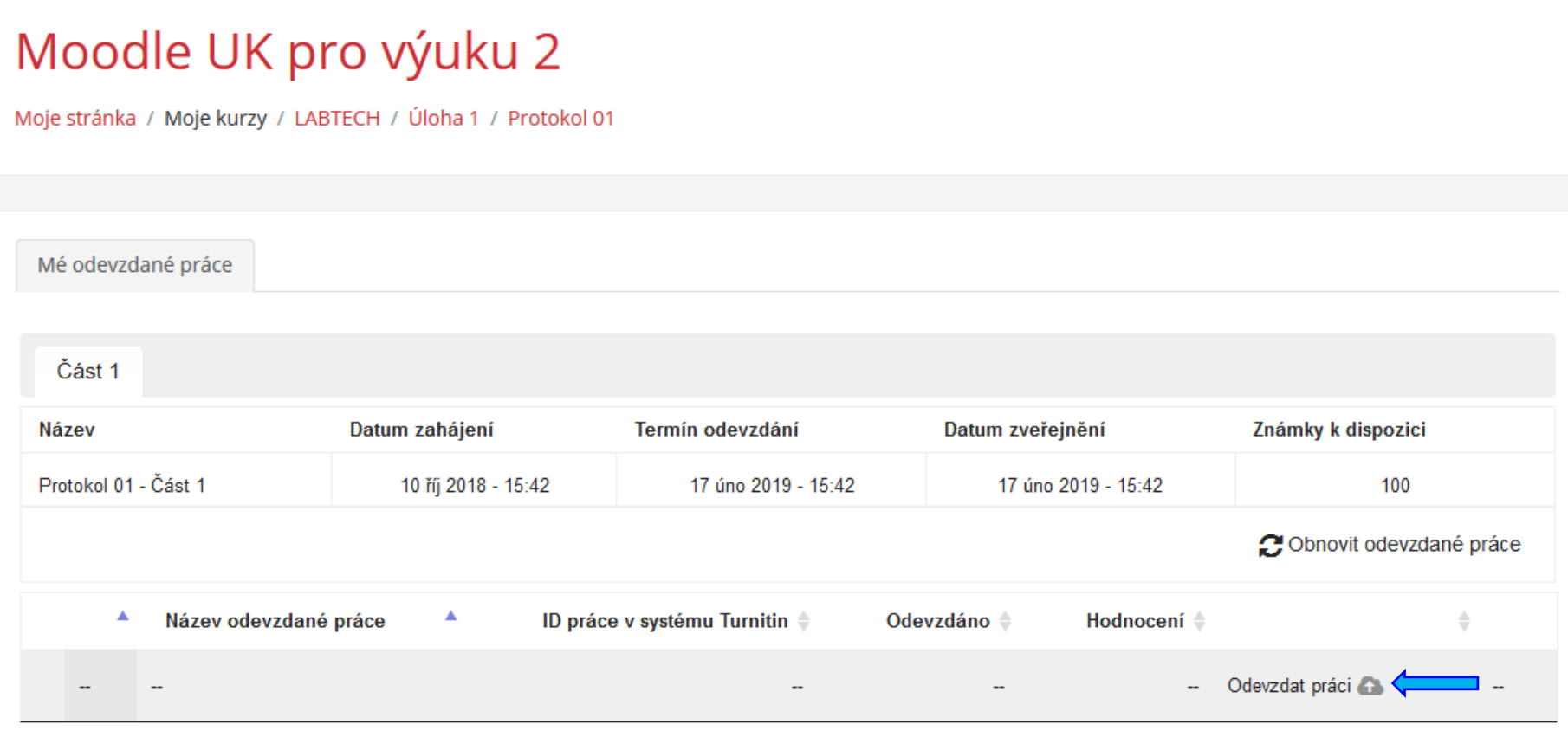

6. Po kliknutí na tuto ikonu se objeví formulář k odevzdání.

Nezapomeňte vyplnit název odevzdané práce (např. U01 nebo podle dohody s vedoucím vašeho turnusu).

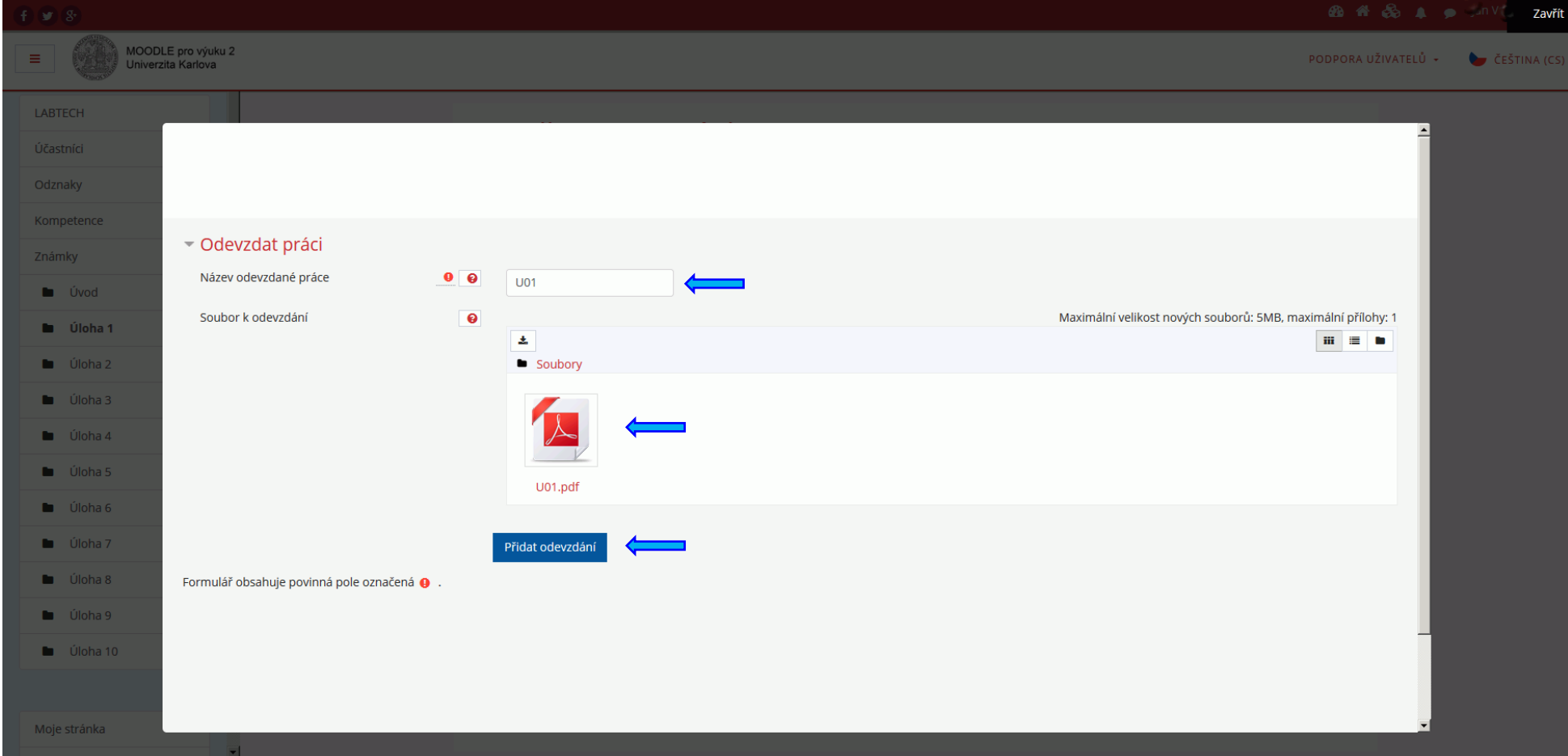

7. Odevzdání je následně potvrzeno v dalším okně:

 $\overline{\omega}$ 

#### Vaše odevzdání bylo úspěšně nahráno do sítě Turnitin.

# Digitální doklad

#### Ukázat odevzdané práce:

Laboratorní technika – pokusný protokol k úloze číslo 1 Laboratorní technika – pokusný protokol k úloze číslo 1 Laboratorní technika – pokusný protokol k úloze číslo 1 Laboratorní technika – pokusný protokol k úloze číslo Laboratorní technika – pokusný protokol k úloze číslo 1

8. Také uvidíte svou odevzdanou úlohu v "šedém formuláři". Zde si můžete v případě potřeby ověřit datum odevzdání, práci znovu stáhnout, případně opravenou znovu odevzdat (pokud jste se s vedoucím turnusu nedohodli na jediném elektronickém odevzdání).

# Moodle UK pro výuku 2

Moje stránka / Moje kurzy / LABTECH / Úloha 1 / Protokol 01

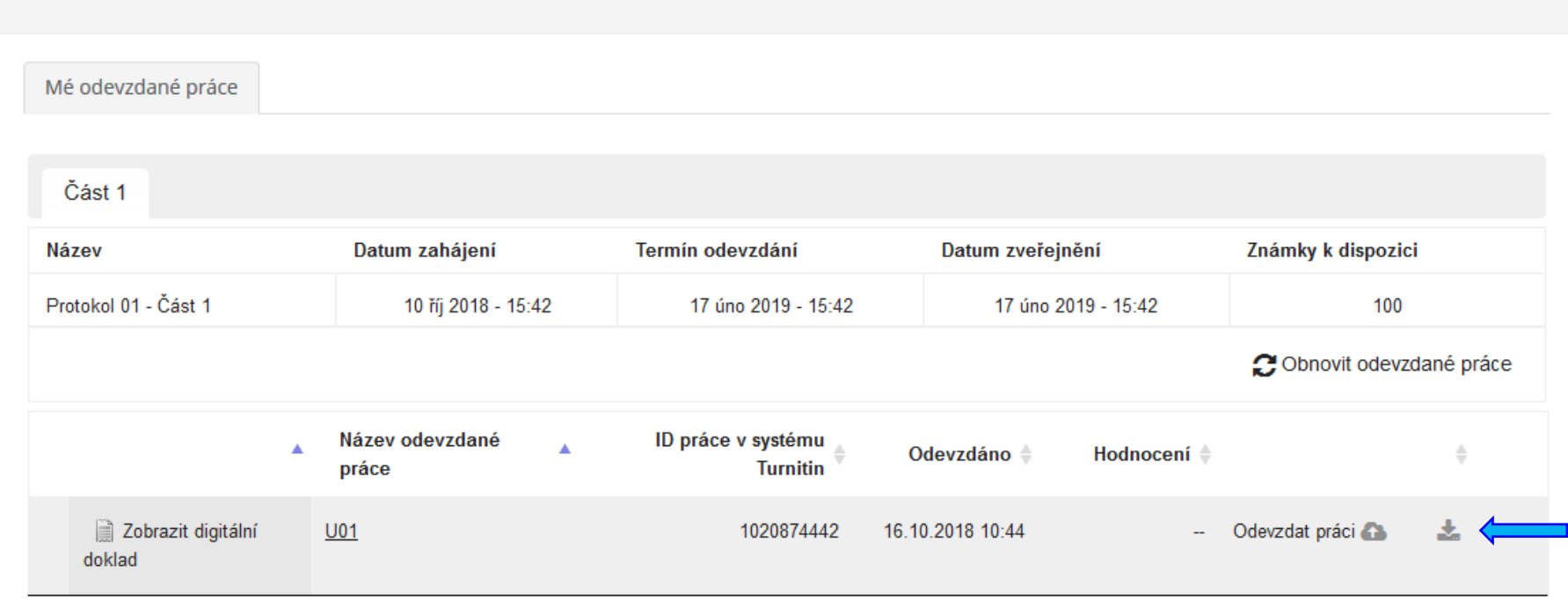